# **SunWeb Stack Getting Started Guide**

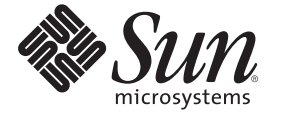

Sun Microsystems Inc.

Part No: 820–6720 2008

Copyright 2008 Sun Microsystems, Inc. All rights reserved.

The contents of this Documentation are subject to the Public Documentation License Version 1.01 (the "License"); you may only use this Documentation if you comply with the terms of this License. A copy of the License is available at http://www.opensolaris.org/os/community/documentation/license. Third-party URLs are referenced in this document and provide additional, related information. Sun is not responsible for the availability of third-party web sites mentioned in this document. Sun does not endorse and is not responsible or liable for any content, advertising, products, or other materials that are available on or through such sites or resources. Sun will not be responsible or liable for any actual or alleged damage or loss caused or alleged to be caused by or in connection with use of or reliance on any such content, goods, or services that are available on or through such sites or resources.

December 2008

4150 Network Circle

Santa Clara, CA 95054

U.S.A.

Copyright 2008 Sun Microsystems, Inc.

Sun Microsystems, Inc. has intellectual property rights relating to technology embodied in the product that is described in this document. In particular, and without limitation, these intellectual property rights may include one or more U.S. patents or pending patent applications in the U.S. and in other countries.

U.S. Government Rights – Commercial software. Government users are subject to the Sun Microsystems, Inc. standard license agreement and applicable provisions of the FAR and its supplements.

This distribution may include materials developed by third parties.

Parts of the product may be derived from Berkeley BSD systems, licensed from the University of California. UNIX is a registered trademark in the U.S. and other countries, exclusively licensed through X/Open Company, Ltd.

Sun, Sun Microsystems, the Sun logo, the Solaris logo, the Java Coffee Cup logo, docs.sun.com, NetBeans, OpenSolaris, Sun HPC ClusterTools, VirtualBox, Java, and Solaris are trademarks or registered trademarks of Sun Microsystems, Inc. in the U.S. and other countries. All SPARC trademarks are used under license and are trademarks or registered trademarks of SPARC International, Inc. in the U.S. and other countries. Products bearing SPARC trademarks are based upon an architecture developed by Sun Microsystems, Inc.

The OPEN LOOK and Sun TM Graphical User Interface was developed by Sun Microsystems, Inc. for its users and licensees. Sun acknowledges the pioneering efforts of Xerox in researching and developing the concept of visual or graphical user interfaces for the computer industry. Sun holds a non-exclusive license from Xerox to the Xerox Graphical User Interface, which license also covers Sun's licensees who implement OPEN LOOK GUIs and otherwise comply with Sun's written license agreements.

Products covered by and information contained in this publication are controlled by U.S. Export Control laws and may be subject to the export or import laws in other countries. Nuclear, missile, chemical or biological weapons or nuclear maritime end uses or end users, whether direct or indirect, are strictly prohibited. Export or reexport to countries subject to U.S. embargo or to entities identified on U.S. export exclusion lists, including, but not limited to, the denied persons and specially designated nationals lists is strictly prohibited.

DOCUMENTATION IS PROVIDED "AS IS" AND ALL EXPRESS OR IMPLIED CONDITIONS, REPRESENTATIONS AND WARRANTIES, INCLUDING ANY IMPLIED WARRANTY OF MERCHANTABILITY, FITNESS FOR A PARTICULAR PURPOSE OR NON-INFRINGEMENT, ARE DISCLAIMED, EXCEPT TO THE EXTENT THAT SUCH DISCLAIMERS ARE HELD TO BE LEGALLY INVALID.

Sun Microsystems, Inc. détient les droits de propriété intellectuelle relatifs à la technologie incorporée dans le produit qui est décrit dans ce document. En particulier, et ce sans limitation, ces droits de propriété intellectuelle peuvent inclure un ou plusieurs brevets américains ou des applications de brevet en attente aux Etats-Unis et dans d'autres pays.

Cette distribution peut comprendre des composants développés par des tierces personnes.

Certaines composants de ce produit peuvent être dérivées du logiciel Berkeley BSD, licenciés par l'Université de Californie. UNIX est une marque déposée aux Etats-Unis et dans d'autres pays; elle est licenciée exclusivement par X/Open Company, Ltd.

Sun, Sun Microsystems, le logo Sun, le logo Solaris, le logo Java Coffee Cup, docs.sun.com, NetBeans, OpenSolaris, Sun HPC ClusterTools, VirtualBox, Java et Solaris sont des marques de fabrique ou des marques déposées de Sun Microsystems, Inc. aux Etats-Unis et dans d'autres pays. Toutes les marques SPARC sont utilisées sous licence et sont des marques de fabrique ou des marques déposées de SPARC International, Inc. aux Etats-Unis et dans d'autres pays. Les produits portant les marques SPARC sont basés sur une architecture développée par Sun Microsystems, Inc.

L'interface d'utilisation graphique OPEN LOOK et Sun a été développée par Sun Microsystems, Inc. pour ses utilisateurs et licenciés. Sun reconnaît les efforts de pionniers de Xerox pour la recherche et le développement du concept des interfaces d'utilisation visuelle ou graphique pour l'industrie de l'informatique. Sun détient une licence non exclusive de Xerox sur l'interface d'utilisation graphique Xerox, cette licence couvrant également les licenciés de Sun qui mettent en place l'interface d'utilisation graphique OPEN LOOK et qui, en outre, se conforment aux licences écrites de Sun.

Les produits qui font l'objet de cette publication et les informations qu'il contient sont régis par la legislation américaine en matière de contrôle des exportations et peuvent être soumis au droit d'autres pays dans le domaine des exportations et importations. Les utilisations finales, ou utilisateurs finaux, pour des armes nucléaires, des missiles, des armes chimiques ou biologiques ou pour le nucléaire maritime, directement ou indirectement, sont strictement interdites. Les exportations ou réexportations vers des pays sous embargo des Etats-Unis, ou vers des entités figurant sur les listes d'exclusion d'exportation américaines, y compris, mais de manière non exclusive, la liste de personnes qui font objet d'un ordre de ne pas participer, d'une façon directe ou indirecte, aux exportations des produits ou des services qui sont régis par la legislation américaine en matière de contrôle des exportations et la liste de ressortissants spécifiquement designés, sont rigoureusement interdites.

LA DOCUMENTATION EST FOURNIE "EN L'ETAT" ET TOUTES AUTRES CONDITIONS, DECLARATIONS ET GARANTIES EXPRESSES OU TACITES SONT FORMELLEMENT EXCLUES, DANS LA MESURE AUTORISEE PAR LA LOI APPLICABLE, Y COMPRIS NOTAMMENT TOUTE GARANTIE IMPLICITE RELATIVE A LA QUALITE MARCHANDE, A L'APTITUDE A UNE UTILISATION PARTICULIERE OU A L'ABSENCE DE CONTREFACON.

# Contents

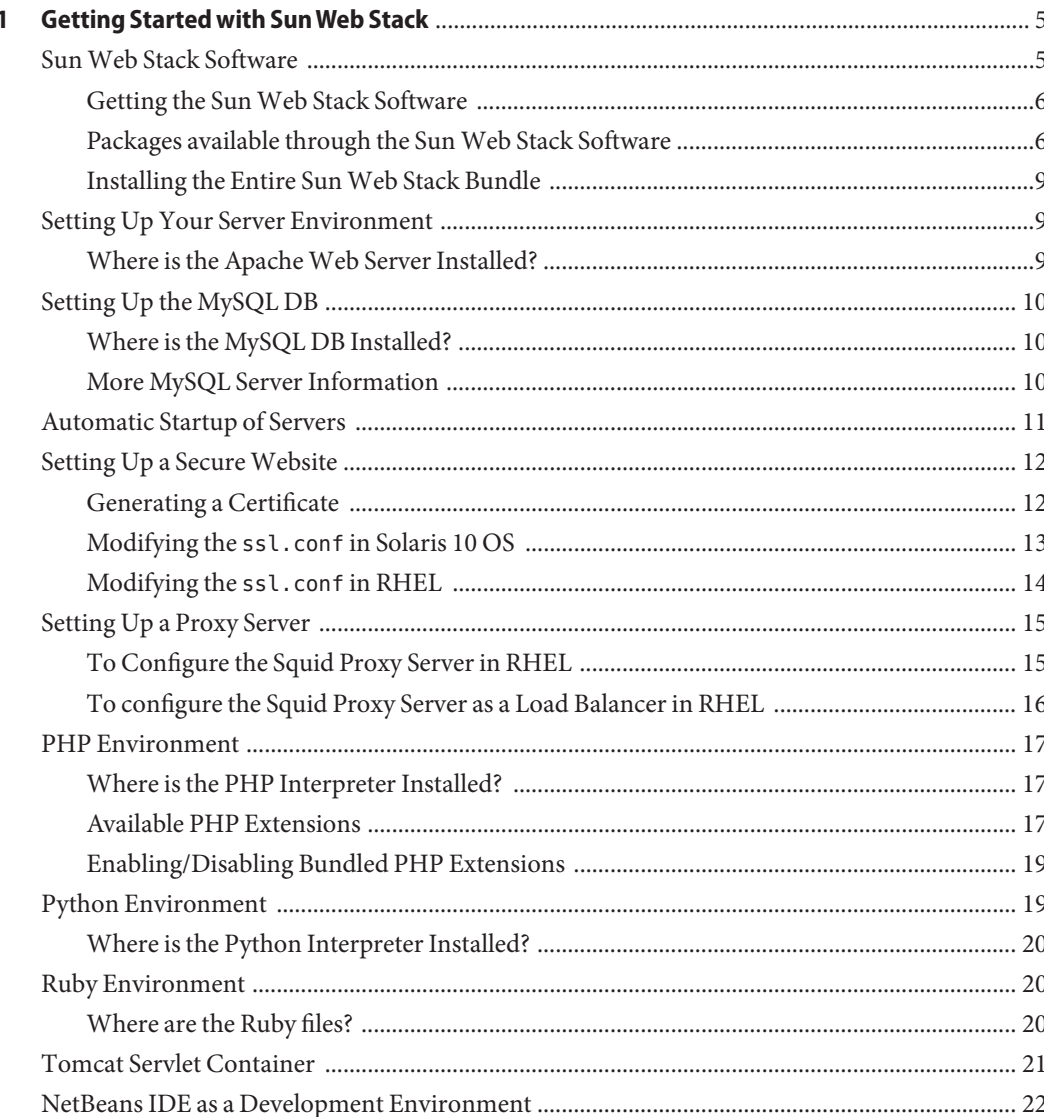

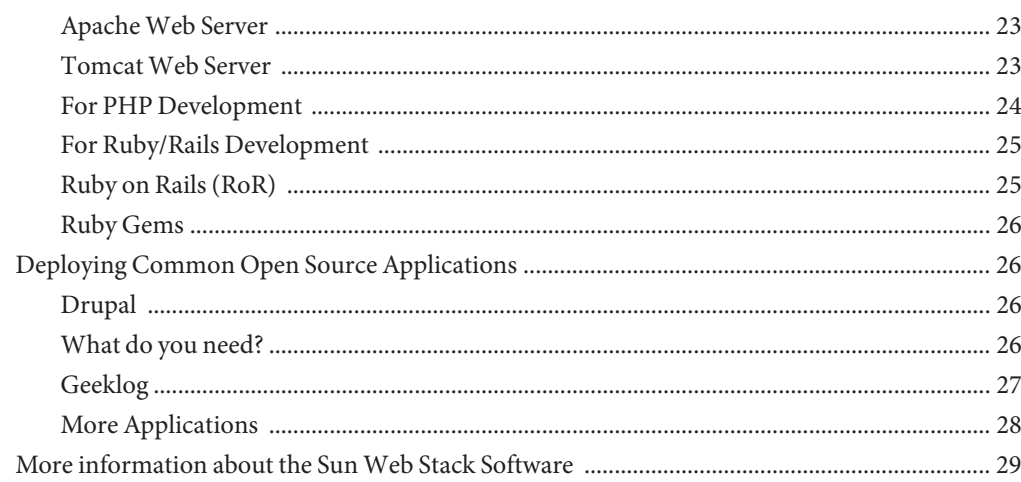

# <span id="page-4-0"></span> $\begin{array}{c} \begin{array}{c} \begin{array}{c} \end{array} \\ \begin{array}{c} \end{array} \\ \begin{array}{c} \end{array} \\ \begin{array}{c} \end{array} \\ \end{array} \end{array}$ **CHAPTER 1**

## Getting Started with SunWeb Stack

This document provides an overview of the Sun Web Stack software and how it can be configured in Solaris 10 OS and Red Hat Enterprise Linux (RHEL).

#### **SunWeb Stack Software**

The Sun Web Stack software provides a collection of open source servers and interpreters that are bundled and made available for various platforms including Solaris 10 OS, OpenSolaris OS, and Red Hat Enterprise Linux (RHEL).

After downloading the Sun Web Stack software, follow the instructions provided in the [Sun](http://wikis.sun.com/pages/viewpage.action?pageId=50432140) [Web Stack Installation and Configuration Guide](http://wikis.sun.com/pages/viewpage.action?pageId=50432140) for information on installing and configuring the stack on specific platform.

The Sun Web Stack software is supported on the following platforms:

- 1. **Solaris 10 OS** (Update 5 or higher).
- 2. **OpenSolaris 2008.11 OS**.
- 3. **Linux** (Red Hat Enterprise Linux (RHEL) 5 Update 2 or higher (32-bit and 64-bit kernels)). Support is available only for x86 platforms.

**Note –** This document covers only the Solaris 10 OS and Red Hat Enterprise Linux platforms. For using Sun Web Stack software in OpenSolaris 2008.11 OS, see the [OpenSolaris 2008.11](http://wikis.sun.com/display/WebStack/Web+Stack+Getting+Started+Guide) [Web Stack Getting Started Guide.](http://wikis.sun.com/display/WebStack/Web+Stack+Getting+Started+Guide)

This document provides you with information on how you can use Sun Web Stack software on the supported platforms after you have successfully [installed and configured the software.](http://wikis.sun.com/pages/viewpage.action?pageId=50432140)

The Sun Web Stack software includes the following:

1. **Server Software** - Apache Web Server, Apache Tomcat, Squid Proxy Server, lighttpd.

- <span id="page-5-0"></span>2. **DB Software** - MySQL Server.
- 3. **Programming Environment** PHP, Perl, Ruby, and Python.
- 4. **Caching Software** Memcached.

Ruby and Python are not provided as part of the Sun Web Stack software for RHEL. You need to use the interpreters provided by the Red Hat platform.

The following section shows you how you can download and configure the Sun Web Stack software on your platform.

#### **Getting the SunWeb Stack Software**

The Sun Web Stack binary packages are available for all the supported platforms. For a list of supported platforms, refer to the previous section.

For more information on installing and configuring the Sun Web Stack software for your platform, see theses documents:

- **[Installing Web Stack](http://wikis.sun.com/pages/viewpage.action?pageId=50432140#SunWebStackInstallation%26ConfigurationGuide-InstallingWebStack)**
- [Post Installation Configuration](http://wikis.sun.com/pages/viewpage.action?pageId=50432140#SunWebStackInstallation%26ConfigurationGuide-PostInstallationConfiguration)
- [Advanced Configuration](http://wikis.sun.com/pages/viewpage.action?pageId=50432140#SunWebStackInstallation%26ConfigurationGuide-AdvancedConfiguration)
- [Upgrading Sun Web Stack](http://wikis.sun.com/pages/viewpage.action?pageId=50432140#SunWebStackInstallation%26ConfigurationGuide-UpgradingWebStack)

#### **Packages available through the SunWeb Stack Software**

The following table shows the list of all packages available through the Sun Web Stack software in Solaris 10 OS:

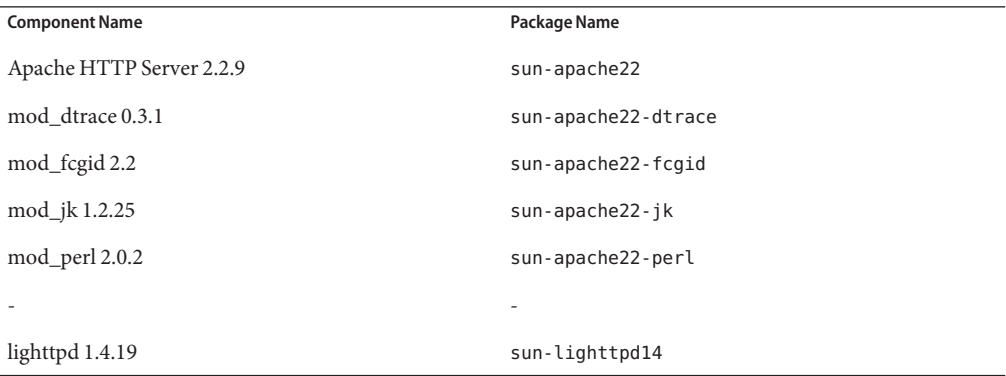

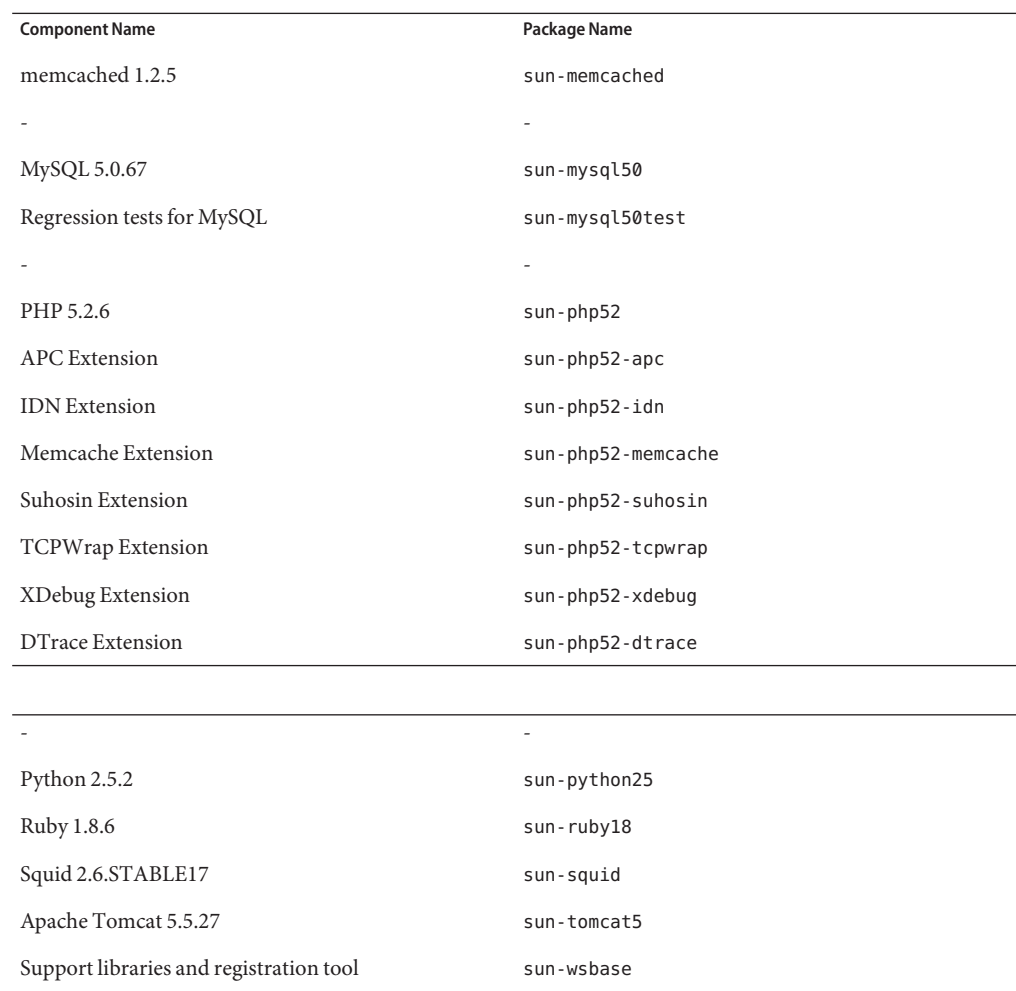

**Note –** Always use the Sun Web Stack installer to install individual packages or the whole stack.

See the [Sun Web Stack Installation and Configuration Guide.](http://wikis.sun.com/pages/viewpage.action?pageId=50432140)

The following table shows the list of all packages available through the Sun Web Stack software for RHEL:

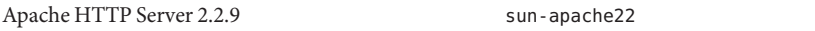

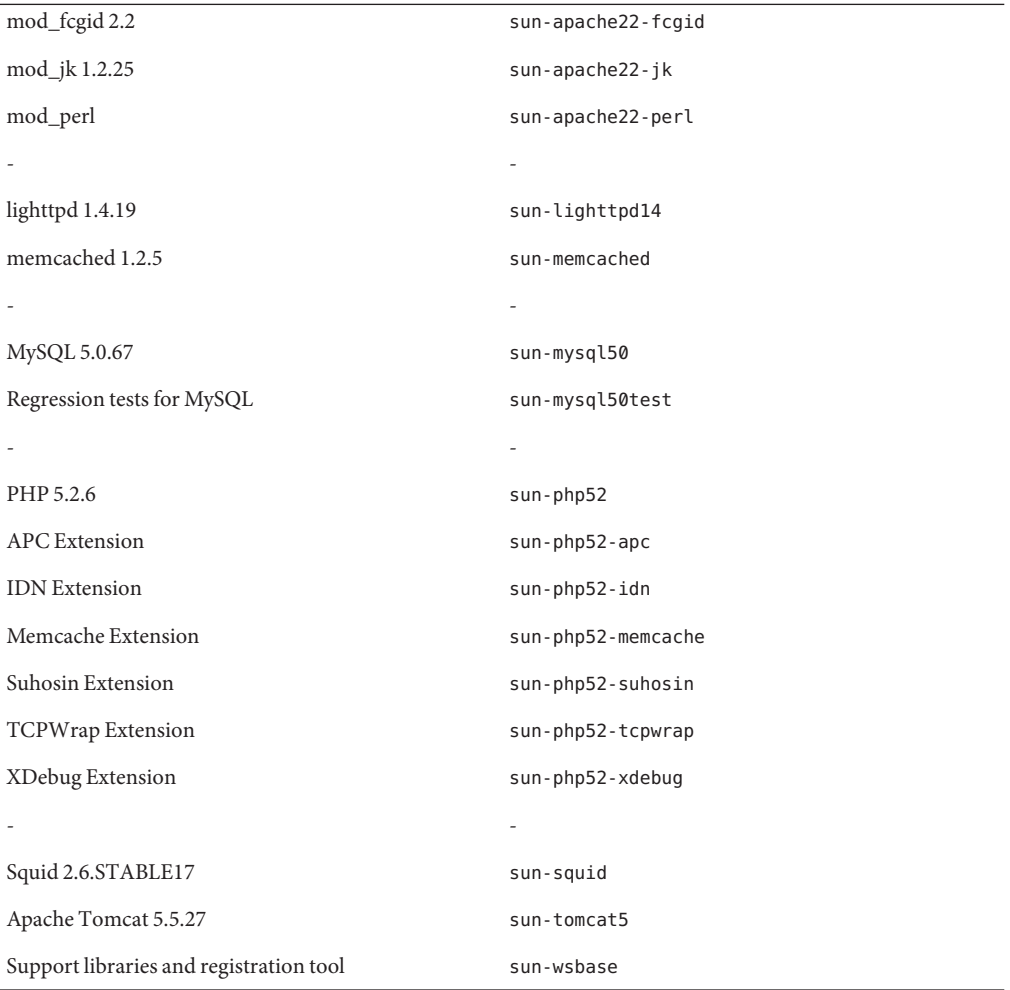

**Note –** Always use the Sun Web Stack installer to install individual packages or the whole stack.

The following list provides you with information on what is **not supported** by the Sun Web Stack software on Red Hat platform:

- 1. Ruby support (use the OS-provided Ruby interpreter).
- 2. Python support (use the OS-provided Python interpreter).
- 3. mod\_dtrace plug-in module for Apache (Linux doesn't support DTrace).
- 4. Dtrace extension for PHP (Linux doesn't support DTrace).

See the [Sun Web Stack Installation and Configuration Guide.](http://wikis.sun.com/pages/viewpage.action?pageId=50432140)

#### **Installing the Entire SunWeb Stack Bundle**

See the [Sun Web Stack Installation and Configuration Guide.](http://wikis.sun.com/pages/viewpage.action?pageId=50432140)

#### <span id="page-8-0"></span>**Setting Up Your Server Environment**

If you have installed the Sun Web Stack packages by using the amp installation option, the Sun Web Stack software will be available under /opt/sun/webstack for RHEL and /opt/webstack for Solaris 10 OS.

For more information on the configuration file layout, see the [Installation and Configuration](http://wikis.sun.com/pages/viewpage.action?pageId=50432140#SunWebStackInstallation%26ConfigurationGuide-UnderstandingWebStack) [Guide](http://wikis.sun.com/pages/viewpage.action?pageId=50432140#SunWebStackInstallation%26ConfigurationGuide-UnderstandingWebStack)

The Sun Web Stack software comes with Apache 2.2.9 Web Server fully configured and optimized for PHP deployment. The NetBeans IDE 6.0 lets you add the Apache Web Server in the servers list so the applications that you build including PHP based web applications can be deployed to the Apache Web Server. To set up the Apache Web Server in the NetBeans IDE, refer to the later sections in this document.

To start the Apache Web Server on Solaris 10 OS, execute the following command:

/usr/sbin/svcadm enable sun-apache22

You need to have the necessary permission to execute the previous command.

To start the Apache Web Server on Red Hat Enterprise Linux, execute the following command:

/sbin/service sun-apache22 start

or

```
/etc/init.d/sun-apache22 start
```
#### **Where is the ApacheWeb Server Installed?**

The following table shows the locations where you can find the Sun Web Stack files:

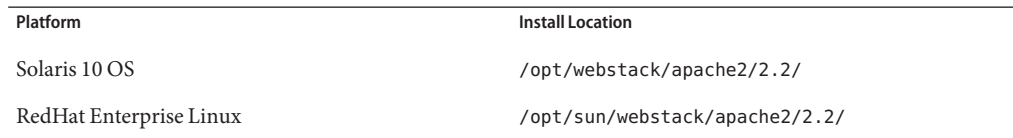

#### <span id="page-9-0"></span>**Setting Up the MySQL DB**

The MySQL server is the most widely used relational database server, and the MySQL package is available through the Sun Web Stack software. When you install the amp configuration, you are also installing the MySQL database. You can install the complete amp configuration as shown below:

\$ ./install amp

or just install the MySQL DB:

\$ ./install mysql

You still need to configure the MySQL DB in order for it to function. See the [Installation and](http://wikis.sun.com/pages/viewpage.action?pageId=50432140) [Configuration Guide](http://wikis.sun.com/pages/viewpage.action?pageId=50432140) for more information.

#### **Where is the MySQL DB Installed?**

The following table shows the locations where you can find the Sun Web Stack files:

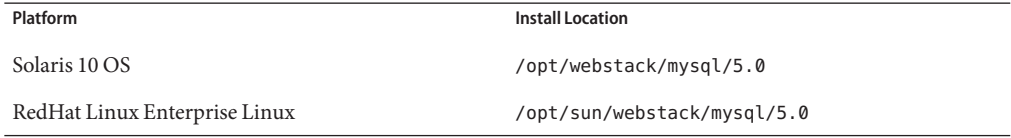

To start the MySQL Server on Solaris 10, execute the following command:

/usr/sbin/svcadm enable sun-mysql50

You need to have the necessary permission to execute the previous command.

To start the Apache Web Server on Red Hat Enterprise Linux, execute the following command:

/sbin/service sun-mysql50 start

or

/etc/init.d/sun-mysql50 start

#### **More MySQL Server Information**

The default password for the MySQL Server root user is a blank string (no password). After starting the MySQL Server using the command provided in the previous section, you can connect to the MySQL Server using the following command:

#### <span id="page-10-0"></span>For **Solaris 10** OS:

/opt/webstack/mysql/5.0/bin/mysql -u root

For **RHEL** OS:

/opt/sun/webstack/mysql/5.0/bin/mysql -u root

For changing the default root password, perform the following step:

For **Solaris 10** OS:

/opt/webstack/mysql/5.0/bin/mysqladmin -u root password {{<new-pass>}}

For **RHEL** OS:

/opt/sun/webstack/mysql/5.0/bin/mysqladmin -u root password {{<new-pass>}}

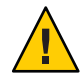

**Caution –** Change the default MySQL Server root password before deploying it in a production environment.

#### **Automatic Startup of Servers**

In Solaris 10 OS, the Apache Web Server automatically starts when the machine restarts if you enable the sun-apache22 service.

In RHEL, startup script sun-apache22 is available under /etc/init.d. To automatically start the service when the machine starts, use the chkconfig mechanism.

To start the Apache Web Server in RHEL when the machine starts, execute the following command:

\$ /sbin/chkconfig sun-apache22 on

To start the MySQL DB in RHEL when the machine starts, execute the following command:

\$ /sbin/chkconfig sun-mysql50 on

To start the MySQL DB in RHEL when the machine starts, execute the following command:

\$ /sbin/chkconfig sun-mysql50 on

<span id="page-11-0"></span>**Note –** chkconfig command only ensures that the startboot feature is enabled in RHEL. However, to start/stop the Apache Web Server or MySQL Server, you must use the service command in RHEL.

For instance,

\$ sudo service sun-apache22 start

To start the Tomcat server in RHEL when the machine starts add the line /etc/init.d/sun-tomcat5 start to the end of the /etc/rc.d/rc.local file. For starting the Squid Proxy Server, add the line /etc/init.d/sun-squid start to the end of the /etc/rc.d/rc.local file.

**Note –** The default installation of the MySQL Server creates a file my.cnf under /etc/opt/webstack/mysql/5.0 (RHEL) or /etc/opt/sun/webstack/mysql/5.0 (Solaris 10 OS). This default configuration is only for very small deployments. There are other sample configurations under mysql/5.0/my-\*.cnf that you can use for medium to large deployments. Move one of these files to my.cnf before starting the MySQL service

#### **Setting Up a SecureWebsite**

You were introduced to the basic Apache server configuration for setting up a web site. Now you will set up a secure web server to process web requests over https. mod ssl, included with the Apache web server provides support for https.

To configure the SSL for your server, perform the following tasks:

- 1. Generate a Certificate
- 2. Modify the Apache configuration files

#### **Generating a Certificate**

For the purpose of this example, we will generate a (self-signed) test certificate. This certificate will not be accepted by a browser because it is not signed by a certificate authority (CA), which your browser is setup to trust.

To configure a real public secure server, you can pay a company such as Verisign to sign your certificate.

<span id="page-12-0"></span>**Note –** You can only run one secure web server on a machine (if IP alias is not configured) because the certificates are server wide, and must contain the name of the site they represent. But you can let the server work on both secure and non-secure connections.

For **Solaris 10** OS, from a shell, run:

\$ /usr/sfw/bin/openssl req -new -x509 -nodes -out server.crt -keyout server.key

For **RHEL**, from a shell, run:

\$ /usr/bin/openssl req -new -x509 -nodes -out server.crt -keyout server.key

You will be asked some questions to fill the certificate's attributes. [Read this document](http://sial.org/howto/openssl/self-signed/) for more information.

The openssl utility is available in Solaris 10 OS and RHEL by default.

The previous command generates 2 files:

- 1. **server.crt** SSL Certificate File
- 2. **server.key** SSL Certificate Key File

#### **Modifying the** ssl.conf **in Solaris 10 OS**

In Solaris 10 OS, there is a sample ssl.conf file available under /etc/opt/webstack/apache2/2.2/samples-conf.d.

Move this file to /etc/opt/webstack/apache2/2.2/conf.d:

\$ sudo cp /etc/opt/webstack/apache2/2.2/samples-conf.d/ssl.conf /etc/opt/webstack/apache2/2.2/conf.d/ssl.conf

Then modify the /etc/opt/webstack/apache2/2.2/conf.d/ssl.conf file in order to change the values of these parameters:

```
SSLCertificateFile "<path to server.crt>"
SSLCertificateKeyFile "<path to server.key>"
...
```
...

Configuration files are read from /etc/opt/webstack/apache2/2.2/conf.d automatically. Thus in /etc/opt/webstack/apache2/2.2/httpd.conf, you will see the following line:

... Include /etc/opt/webstack/apache2/2.2/conf.d/\*.conf ...

<span id="page-13-0"></span>Restart the Apache Web Server in order for the changes to take effect.

/usr/sbin/svcadm restart sun-apache22

#### **Modifying the** ssl.conf **in RHEL**

In RHEL, there is a sample ssl.conf file available under /etc/opt/sun/webstack/apache2/2.2/samples-conf.d.

Move this file to /etc/opt/sun/webstack/apache2/2.2/conf.d:

```
$ sudo cp /etc/opt/sun/webstack/apache2/2.2/samples-conf.d/ssl.conf
/etc/opt/sun/webstack/apache2/2.2/conf.d/ssl.conf
```
Then modify the /etc/opt/sun/webstack/apache2/2.2/conf.d/ssl.conf file in order to change the values of these parameters:

```
...
SSLCertificateFile "<path to server.crt>"
SSLCertificateKeyFile "<path to server.key>"
...
```
Configuration files are read from /etc/opt/sun/webstack/apache2/2.2/conf.d automatically. Thus in /etc/opt/sun/webstack/apache2/2.2/httpd.conf, you will see the following line:

```
...
Include /etc/opt/sun/webstack/apache2/2.2/conf.d/*.conf
...
```
Restart the Apache Web Server in order for the changes to take effect.

```
sudo /etc/init.d/sun-apache22 restart
```
From a browser window, invoke [https://localhost.](https://localhost) Some browsers complain of invalid security certificates. Add an exception and continue to test the secure connection.

- For Solaris 10 OS, the Apache configuration files will be available under /etc/opt/webstack/apache2/2.2/conf.d
- For Red Hat Enterprise Linux, the files will be available under /etc/opt/sun/webstack/apache2/2.2/conf.d
- [OpenSSL certificates HOWTO](http://www.openssl.org/docs/HOWTO/certificates.txt)
- mod ssl module reference

#### <span id="page-14-0"></span>**Setting Up a Proxy Server**

The Squid Proxy Server is both a proxy server and a web cache daemon available through the Sun Web Stack software. The Squid Proxy Server is primarily used to speed up a web server by caching repeated requests.

The Squid Proxy Server can be used in 2 ways:

- 1. The Squid Proxy Server can act in **Normal Mode** where it can cache the contents of an unlimited number of web servers for a limited number of clients.
- 2. The Squid Proxy Server can act in **Reverse Proxy Mode** (web server acceleration) where the cache serves an unlimited number of clients for a limited number of servers.

For instance, if your site is becoming slower because of heavy load there are several things you can do without buying additional hardware:

- 1. Configure your application to use memcached.
- 2. Configure your web server with a caching server like the Squid Proxy Server.

An example Squid-Apache Web Server setup could be:

- 1. Run the **Apache Web Server** on port **8080**
- 2. Run the **Squid** Proxy Server on port **80**
- 3. When a request from a client reaches port 80, the Squid Proxy Server will first check if it has the result stored. If so, Apache server will never be contacted to process the request thus reducing the server load.

#### **To Configure the Squid Proxy Server in RHEL**

The following example shows how you can configure the Squid Proxy Server for a site www.foo.com on a web server.

- 1. Change to the directory /etc/opt/sun/webstack/squid.
- 2. Open the squid.conf file in a text editor. Make the following changes to specify the port for the web site, and to specify the IP address for the web server. By default Squid Proxy Server listens to HTTP port 80. Also, specify access controls to allow access to your web site.

```
http port 80 accel defaultsite=www.foo.com
cache peer ip.of.server1 parent 80 0 no-query
acl sites_server_1 dstdomain www.foo.com
http access allow sites server 1
```
3. Create a cache directory by typing the following command.

\$ /opt/sun/webstack/squid/sbin/squid -z

4. Start Squid Proxy Server by typing the following command.

<span id="page-15-0"></span>\$ /opt/sun/webstack/squid/sbin/squid -NCd1

You can also start the Squid Proxy Server in RHEL as follows:

sudo /etc/init.d/sun-squid start

**Note –** See the logs at /var/opt/sun/webstack/squid/logs (especially in the cache.log file) to verify if there are any errors in configuring the Squid Proxy Server.

#### **To configure the Squid Proxy Server as a Load Balancer in RHEL**

Restart the Squid Proxy Server before you configure it as a load balancer.

This example uses two web servers. Each web server has two web sites. www.foo.com and www.foo.net are on Server 1, and www.test.foo.com and www.test.foo.net are on Server 2. This procedure explains how to configure the Squid Proxy Server as a load balancer for each site.

- 1. Change to the directory /etc/opt/sun/webstack/squid.
- 2. Open the squid.conf file in a text editor and make changes as follows.

```
cache peer ip.of.server1 parent 80 0 no-query originserver name=server 1
acl sites server 1 dstdomain www.foo.com www.foo.net
cache peer access server 1 allow sites server 1
cache peer ip.of.server2 parent 80 0 no-query originserver name=server 2
acl sites_server_2 dstdomain www.test.foo.com www.test.foo.net
cache peer access server 2 allow sites server 2
cache peer ip.of.server1 parent 80 0 no-query originserver round-robin
cache_peer ip.of.server2 parent 80 0 no-query originserver round-robin
```
**Note –** Round-robin algorithm does simple load balancing. The round-robin algorithm places all the jobs in a circular queue with a processing time slot for each job. The processor saves the status of a job after its time slot and resumes processing on its saved state in its next round of processing. This achieves virtual parallel-processing and load-balancing.

#### <span id="page-16-0"></span>**PHP Environment**

If you have installed the Sun Web Stack software through the most common amp configuration option, you don't need to install the PHP runtime or extensions separately. But if you have not installed the complete amp stack, you can install PHP runtime by providing the php option during installation. For more information, see the [Sun Web Stack Installation and](http://wikis.sun.com/pages/viewpage.action?pageId=50432140) [Configuration Guide](http://wikis.sun.com/pages/viewpage.action?pageId=50432140)

For instance:

\$ ./install php

#### **Where is the PHP Interpreter Installed?**

When you install PHP through the Sun Web Stack software, the PHP configuration and runtime files will be available under the locations provided in the following table:

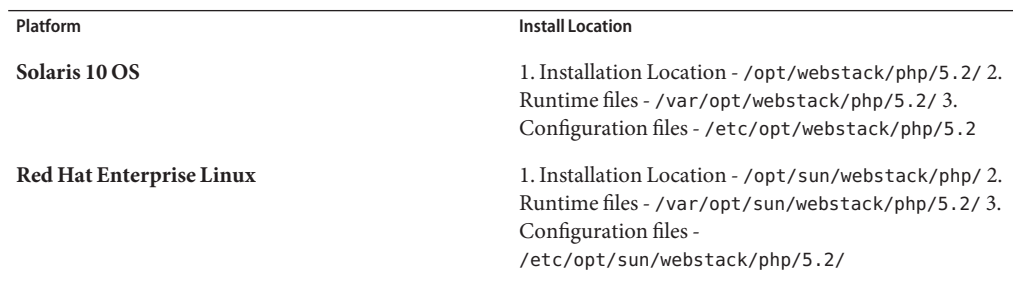

#### **Available PHP Extensions**

If you have installed the Sun Web Stack software using the amp installation option, some PHP modules are made available as extensions. Each of the modules has a respective INI file under the PHP conf.d directory. For instance, INI files for RHEL is available under /etc/opt/sun/webstack/php/5.2/conf.d directory. Most of these PHP extensions are enabled by default. Some custom third-party PHP extensions are not enabled by default. However, you can edit the PHP extension specific INI file for any specific configuration changes.

The following is the list of PHP extensions available through the Sun Web Stack software:

#### **Bundled Extensions**

APC (Enabled)

dtrace (Only for Solaris 10 OS)

memcache (Enabled)

suhosin (Disabled)

tcpwrap (Enabled)

idn (Enabled)

xdebug (Disabled)

bz2 (Enabled)

curl (Enabled)

ftp (Enabled)

gd (Enabled)

gettext (Enabled)

iconv (Enabled)

imap (Enabled)

ldap (Enabled)

mysqli (Enabled)

mysql (Enabled)

openssl (Enabled)

pdo (Enabled)

pdo\_mysql (Enabled)

pdo\_pgsql (Enabled)

pdo\_sqlite (Enabled)

pgsql (Enabled)

sqlite (Enabled)

tidy (Enabled)

zlib (Enabled)

#### <span id="page-18-0"></span>**Enabling/Disabling Bundled PHP Extensions**

You can enable or disable a PHP extension by commenting out a line in the <extension >>>>.ini available under the PHP conf.d directory.

Path to conf.d directory under Solaris 10 OS\* - /etc/opt/webstack/php/5.2/.

Path to conf.d directory under RHEL\* - /etc/opt/sun/webstack/php/5.2/.

For example, to enable the Suhosin PHP extension on RHEL, perform the following tasks:

- 1. Open /etc/opt/sun/webstack/php/5.2/conf.d/suhosin.ini in a text editor.
- 2. Un-comment the line enabling the Suhosin extension

extension=suhosin.so

To disable back the extension, add the comment character (;).

**Note –** You must restart the Apache Web Server for changes to take effect. For instance, sudo /etc/init.d/sun-apache22 restart.

#### **Python Environment**

Python is an object oriented scripting language and is available through the Sun Web Stack software on all supported platforms. Python scripts can be invoked through the Apache Web Server using mod\_python. There are various web frameworks available for python including Django, Pylons, TurboGears, and Zope that are widely used by the community.

**Note –** Python is not provided through Sun Web Stack software for RHEL. You need to use the Python interpreter provided by the platform. Also mod\_python is not part of the Sun Web Stack software.

You can download mod python from [http://httpd.apache.org/modules/pythondownload.cgi.](http://httpd.apache.org/modules/pythondownload.cgi)

You can install Python by providing the python option during installation. For more information, see the [Sun Web Stack Installation and Configuration Guide](http://wikis.sun.com/pages/viewpage.action?pageId=50432140)

For instance:

\$ ./install python

#### <span id="page-19-0"></span>**Where is the Python Interpreter Installed?**

When you install Python from the Sun Web Stack software, the Python runtime files will be available under the locations provided in the following table:

**Platform Install Location** 

Solaris 10 OS Installation Location - /opt/webstack/python/

Runtime files - /var/opt/webstack/python

**Note –** Python is **not available** through the Sun Web Stack software for RHEL.

**Note –** Python 2.5.2 has DTrace probes integrated. You can trace your Python-based applications for performance bottlenecks and other problems using the [Solaris DTrace](http://www.sun.com/bigadmin/content/dtrace/) feature.

#### **Ruby Environment**

Ruby is available through the Sun Web Stack software only for Solaris 10 OS and OpenSolaris OS. The Sun Web Stack software does not include the Ruby interpretor on the Red Hat platform; use the OS-supplied Ruby instead.

You can install the Ruby runtime by providing the ruby option during installation. For more information, see the [Sun Web Stack Installation and Configuration Guide](http://wikis.sun.com/pages/viewpage.action?pageId=50432140)

For instance:

\$ ./install ruby

#### **Where are the Ruby files?**

When you install Ruby from the Sun Web Stack software, the Ruby configuration and runtime files will be available under the locations provided in the following table:

<span id="page-20-0"></span>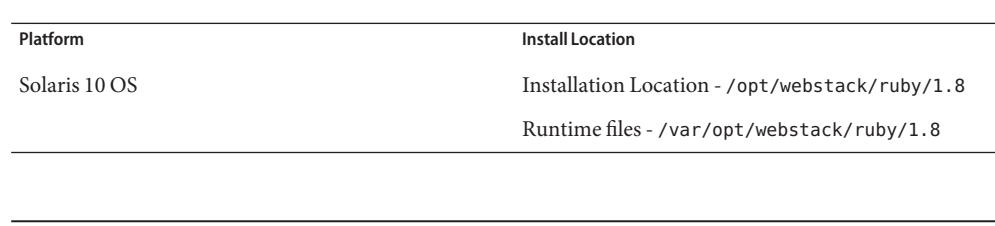

**Note –** Ruby is **not available** through the Sun Web Stack software for RHEL.

#### **Tomcat Servlet Container**

The Sun Web Stack software comes with the Tomcat 5.5.27 Servlet container for deploying JSP and Servlet based web applications. You can install the Tomcat Server by providing the tomcat option during installation. For more information, see the [Sun Web Stack Installation and](http://wikis.sun.com/pages/viewpage.action?pageId=50432140) [Configuration Guide](http://wikis.sun.com/pages/viewpage.action?pageId=50432140)

For instance:

\$ ./install tomcat

**In** Solaris 10 OS\*, Tomcat is available under /opt/webstack/tomcat/5.5.

**In** RHEL\*, Tomcat is available under /opt/sun/webstack/tomcat/5.5.

To start the Tomcat Server in **Solaris 10 OS**, perform the following task:

1. Execute the following command:

/usr/sbin/svcadm enable sun-tomcat5

To stop the Tomcat Server, perform the following task:

/usr/sbin/svcadm disable sun-tomcat5

To start the Tomcat Server in **RHEL**, perform the following task:

1. Execute the following command:

/sbin/service sun-tomcat5 start

To stop the Tomcat Server, perform the following task:

/sbin/service sun-tomcat5 stop

#### <span id="page-21-0"></span>**NetBeans IDE as a Development Environment**

This section shows you how to use the NetBeans IDE to build web applications using the Sun Web Stack components available through the Sun Web Stack software. First let us enumerate the stages involved in developing an end to end enterprise grade web application. In order to use the IDE for development, you will need the following:

- **Server support** The IDE should support managing the Server life cycle through an intuitive and easyuse interface.
- **Languages Support** The IDE should support working with the programming language or web application framework that your web application will be eventually built on.
- **Database support** The IDE should be well integrated with the development, testing and production database.

Typically, your development environment should enable you to build web applications with minimal effort, offering you extensive support for stack level configuration through property editors, wizards, and widgets. Server support, languages support, and database support are the three prime facets that any IDE can offer for web development.

The NetBeans IDE takes care of all these factors with an elegant interface thereby making web development easy. You can build your web applications in PHP or use Rails framework and work with databases like MySQL or PostgreSQL in the NetBeans IDE.

**Note –** If you are already using the NetBeans IDE, you can use the Sun Web Stack components along with NetBeans IDE by following some steps. For instance, you can use **Add Server** option of NetBeans IDE to add the Apache Tomcat Server 5.5 provided through the Sun Web Stack software.

You can also use the NetBeans IDE for Java/PHP/Ruby development. The NetBeans IDE supports integrated configuration windows for managing web servers and databases directly from the IDE. Note that the version of NetBeans available in the official pkg repository may be of an older version than the one available through the NetBeans web site. The following sections show how to configure the NetBeans IDE 6.0 for your development needs.

The NetBeans IDE supports various Java EE servers and other web servers for application deployment. You can have multiple servers configured in NetBeans irrespective of the server that will be used in your projects. Thus you can have the Apache 2 Web Server configured for deploying PHP files, the Apache Tomcat container configured for deploying Java based web applications or a WEBrick Server for deploying Rails applications.

#### <span id="page-22-0"></span>**ApacheWeb Server**

To configure the Apache Web Server in the NetBeans IDE 6.0, perform the following tasks:

- 1. In NetBeans IDE, go to the Services Tab.
- 2. Expand the Web Servers node.
- 3. Right-click the Web Servers node and click Add Web Server.
- 4. Choose Server Type Add a connection name. For example, type Apache 2. Select Local Web Server with File Access option so that you can instruct the NetBeans IDE to use the Apache Web Server installed through the Sun Web Stack software.
- 5. Find Configured Hosts Select Auto Configuration. Click Find Servers. The Server Location field is automatically populated.
- 6. Configure HTTP Server Enter Server Name as localhost.
- 7. Configure File Access Enter Document Root. For Solaris 10 OS the Document Root is /var/opt/webstack/apache2/2.2/htdocs. For RHEL the Document Root is /var/opt/sun/webstack/apache2/2.2/htdocs.

After adding the server, check if the Apache Web Server shows up in the Web Servers list by clicking the Services tab.

These are the basic steps to get you started with using the Apache Web Server for deploying your PHP based web applications. Since the Apache Web Server is already configured to support PHP files, you do not need to perform any other configuration apart from getting and installing the PHP plug-in.

**Note –** The procedure mentioned above is applicable only for the NetBeans IDE 6.0. If you are using NetBeans IDE 6.1 or higher, you do not need to configure web servers up front. You can configure a server while creating projects.

#### **TomcatWeb Server**

The Sun Web Stack software comes with a Tomcat 5.5 Servlet container for deploying your JSP based web applications.

To configure Tomcat Web Server in the NetBeans IDE:

- 1. In NetBeans IDE, go to Tools > Servers.
- 2. In the left pane, click Add Server.
- 3. Choose Tomcat 5.5 from the servers list.
- 4. In the Catalina Home field, type /opt/sun/webstack/tomcat/5.5 (Red Hat) or /opt/webstack/tomcat/5.5 (Solaris 10 OS).

<span id="page-23-0"></span>5. Add the user name and password for the manager role as provided in the tomcat-users.xml file in the Tomcat configuration directory. You can also let NetBeans create a new user if the user entered in the user name text field does not exist.

When Tomcat is successfully configured in the NetBeans IDE, the Servers node shows Tomcat 5.5 entry.

You can right-click the Tomcat 5.5 node and select Start to start the server.

#### **For PHP Development**

PHP is an interpreted, dynamic, web page scripting language. NetBeans IDE 6.0 has support for PHP editing and debugging through an add-on component called PHP plug-in. The plug-in supports PHP5 and the following features:

When you have downloaded and configured the NetBeans plug-in, you should be able to create new PHP projects. However, to run and debug your PHP projects, you will need:

- **Apache Web Server** Available through Web Stack. You can use a local server or a remote server with FTP access. Typically a local web server is utilized for development and debugging while the production environment is located on a remote web server.
- **PHP engine** Available through Web Stack.
- **PHP debugger** Available through Web Stack PHP Extension. The NetBeans 6.0 IDE PHP Plug-in allows you to use XDebug, but using a debugger is optional.

For using PHP and Apache 2 through the Sun Web Stack software, you do not need any additional configuration.

**Note –** PHP language interpreter is integrated into the Apache Web Server. PHP module with MySQL and PostgreSQL database support is provided for the Apache Web Server. If you need to configure PHP with Apache 2.2 worker MPM, then you need to use Apache 2.2 Web Server + PHP FastCGI.

Some PHP modules are packaged with the Sun Web Stack software as extensions. Each of the modules has a respective INI file under /etc/opt/sun/webstack/php/5.2/conf.d directory in **RHEL** or /etc/opt/webstack/php/5.2/conf.d directory in **Solaris 10 OS**. These PHP extensions are enabled by default. Some custom third-party PHP extensions are not enabled by default. However, you can edit the PHP extension specific INI file for any specific configuration changes.

#### <span id="page-24-0"></span>**For Ruby/Rails Development**

The NetBeans IDE features plug-ins that provides an integrated development environment for building, running, testing, and debugging Ruby and Ruby on Rails applications. NetBeans supports Ruby project types including Ruby files, RSpec specification files, and YAML files. You can configure NetBeans to use the native ruby available through Web Stack. The IDE also supports Rake build tool integration and gives you access to the Interactive Ruby Shell.

**Note –** If you need to use the Gem Manager, you must have gem installed, and the IDE must have write permission to your Ruby installation directory.

In Solaris 10 OS, /var/opt/webstack/ruby/1.8/gem\_home contains the Ruby gems repository. Configure the GEM\_HOME environment variable to point to /var/opt/webstack/ruby/1.8/gem\_home to use this installation of Ruby gems. /var/opt/webstack/ruby/1.8/bin contains the Ruby executable as well as other utility programs. These programs are linked from /usr/bin.

Before proceeding to use NetBeans for Ruby, set the environmental variable GEM\_HOME.

- For sh export GEM\_HOME=/var/opt/webstack/ruby/1.8/gem\_home
- For csh setenv GEM\_HOME /var/opt/webstack/ruby/1.8/gem\_home

**Note –** To use gem, make sure you have direct access to the Internet. If your system is behind a firewall or if it uses a proxy server, set the HTTP\_PROXY variable.

If you do not set the GEM\_HOME environmental variable, the NetBeans IDE will not work because the available gems cannot be enumerated if you are using a native Ruby environment. For this reason you need to set GEM\_HOME in order for the gem repository to be accessible from the NetBeans IDE. Also the directory referenced by GEM\_HOME should be writable. So make sure you execute the following command:

\$ chmod -R a+w /var/opt/webstack/ruby/1.8/gem\_home

### **Ruby on Rails (RoR)**

Rails is a full-stack framework for developing database-backed web applications. Rails provide a pure-Ruby development environment. Ruby gems is the standard Ruby package manager. If you have successfully installed Ruby through the Sun Web Stack software, Ruby gems are already loaded. Hence you can install Rails and its dependencies by executing the following command:

/usr/bin/gem install rails --include-dependencies

<span id="page-25-0"></span>You can also install rails directly from the NetBeans IDE rather than invoking the gem command through a command line. The Ruby on Rails environment is now ready for development. You can now use the NetBeans IDE to create a Ruby on Rails project. When you create a project, the IDE creates the same folders and files that a rails command would create.

#### **Ruby Gems**

Ruby Gems is a system for managing Ruby software libraries. Ruby code packaged in this manner is called a gem. Gems enable downloading, installing, and managing your Ruby libraries. The Web Stack package in Solaris does not include a lot of packaged gems because you can use Ruby Gems to download and install additional gems. You can use the the NetBeans interface for managing Gems.

For more information on configuring Ruby Gems, refer to the documents at [the NetBeans Ruby](http://ruby.netbeans.org/) [site.](http://ruby.netbeans.org/)

### **Deploying Common Open Source Applications**

This section shows you how you can deploy some of the common web applications that you see today. The steps involved includes the Apache Web Server and MySQL DB configuration.

## **Drupal**

Drupal is an open-sourced Content Management System (CMS) that can be used to host a web-site with pluggable components like blogs, forums, posts, feeds, editorials, and triggers. Drupal is one of the common applications that a hosting service provider will offer you with a control panel interface for installing and configuring the application. Take for instance, cPanel that runs Fantastico. You can install and configure your blogs/websites and other applications through an intuitive interface.

If your hosting provider has no support for interfaces like these, you may need to install and configure applications manually.

#### **What do you need?**

- 1. **PHP Runtime Support** Drupal is a PHP based application, so you need a server with PHP support. If your hosting provider has already configured the Apache Web Server with PHP, you are already set.
- 2. **MySQL DB Support** Drupal needs a database to store the website content. You need to install and start the MySQL server.

<span id="page-26-0"></span>To install and configure Drupal, perform the following steps:

- 1. **Get Drupal** You can download the Drupal application from [http://drupal.org/download.](http://drupal.org/download)
- 2. **Get the Sun Web Stack software** Refer the earlier sections for setting up AMP.
- 3. Extract Drupal package and move the directory to Apache's htdocs directory. In Solaris 10 OS, the path is /var/opt/webstack/apache2/2.2/htdocs. In RHEL, the htdocs directory is available under /var/opt/sun/webstack/apache2/2.2/htdocs
- 4. Set necessary permission for installing Drupal From the Drupal directory, run chmod o+w sites/default/
- 5. Create a Drupal DB Run mysqladmin -u root -p create drupal (Provide the password for root. If you have not changed the default password for root, it is an empty string).
- 6. Set necessary permission for Drupal DB Run mysql -u root -p. After providing the password, execute the query - grant select, insert, update, delete, create, drop, index, alter on drupal.\* to 'root'@'localhost' IDENTIFIED BY ''; from the MySQL prompt.
- 7. Access the URL <http://localhost/drupal> to proceed with the installation.

**Note –** You can also install Drupal directly from the Web Stack repository, so you don't have to configure the system before installation.

#### **Geeklog**

Geeklog is a web content management system suitable for running full-featured community sites. It supports article posting, threaded comments, event scheduling, and link management.

Geeklog is widely used by the community primarily because of the ease of installation. If your hosting provider is ruuning Fantastico, you can install and configure Geeklog from the cPanel interface.

To install Geeklog, perform the following tasks:

- 1. Get the Sun Web Stack software.
- 2. Get Geeklog You can download Geeklog from the [Geeklog site.](http://www.geeklog.net/)
- 3. Extract the archive.
- 4. Rename the publicc\_html sub-directory to geeklog and move this directory to /var/opt/webstack/apache2/2.2/htdocs folder for Solaris 10 OS or /var/opt/sun/webstack/apache2/2.2/htdocs for RHEL.
- 5. Move the rest of the content (except publichtml sub-directory) to htdocs as a separate folder with the name geeklog\_files.
- <span id="page-27-0"></span>6. Create Geeklog DB - Execute mysqladmin -u root -p create geeklog to create a DB by name geeklog. You will be prompted to provide the password for root. The default password for root is an empty string.
- 7. Set necessary permission for Geeklog DB Run mysql -u root -p. After providing the password, execute the query - grant select, insert, update, delete, create, drop, index, alter on geeklog.\* to 'root'@'localhost' IDENTIFIED BY ''; from the MySQL prompt.
- 8. (Optional) Edit htdocs/geeklog\_files/db-config.php file to provide the MySQL connection information as shown below:

```
$_DB_host = 'localhost';
$_DB_name = 'geeklog';
$_DB_user = 'root';
$DB<sub>pass</sub> = '';$DB table prefix = 'ql';
$_DB_dbms = 'mysql';
```
- 9. Set necessary permission for installing Geeklog From the htdocs directory, run chmod o+w geeklog and chmod o+w geeklog\_files
- 10. Invoke the installer script From a browser window, invoke [http://localhost/geeklog/admin/install/index.php.](http://localhost/geeklog/admin/install/index.php) At this point you will get an error stating db-config.php is not found.
- 11. Provide the path in the text field as /var/opt/webstack/apache2/2.2/htdocs/geeklog\_files/db-config.php (For Solaris 10 OS). /var/opt/sun/webstack/apache2/2.2/htdocs/geeklog\_files/db-config.php (For RHEL).
- 12. Follow the installation steps. You may need to provide DB related information.
- 13. Remove the geeklog\_files directory from the htdocs directory.

For more info, read the [Geeklog installation document.](http://www.geeklog.net/docs/install.html)

If you want to migrate your content to Drupal later, [read this document.](http://drupal.org/node/1080)

Geeklog can easily be extended by the many community developed plugins to alter its functionality. Available plugins include forums, image galleries, and many more.

#### **More Applications**

[See Web Stack Documentation Blog](http://blogs.sun.com/webstackdoc/) for more examples.

### <span id="page-28-0"></span>**More information about the SunWeb Stack Software**

- [Getting Started with Sun Web Stack integrated with OpenSolaris 2008.11](http://wikis.sun.com/display/WebStack/Web+Stack+Getting+Started+Guide)
- [Using Memcached with Solaris Zones](http://wikis.sun.com/display/WebStack/Memcached+On+Zones)
- [DTrace and Sun Web Stack](http://wikis.sun.com/display/WebStack/DTrace+and+Web+Stack)
- [Using lighttpd and Apache Web Server](http://wikis.sun.com/display/WebStack/Using+lighttpd+with+Apache)